**Adobe Photoshop 2022 (Version 23.0) Activation PC/Windows**

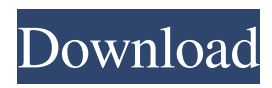

# **Adobe Photoshop 2022 (Version 23.0) Crack + Activation Code With Keygen Free [Win/Mac]**

Related HowTo Articles The first step to learning Photoshop is to design, create and print a test image. When you complete this project, you'll learn all the features of Photoshop. Please understand that learning Photoshop is a process of discovery. Over time, you'll learn the more advanced features and will probably feel a little overwhelmed at first. This is normal. So don't be dismayed by a first experience that seems to require a huge amount of knowledge. Designing Your Own Project The project you design will give you an idea of how to use Photoshop. You can use either a single layer, or use up to eight layers to merge, separate or place one over the other. Photoshop has several tools for making changes to layers: the Move tool; the Selection tool; the Move tool's Snap Feature; the Selection tool's Zoom tool; and the Push & Pull tools. You can use selections, too, and each selection tool has its own toolbox to choose from. This project also shows how to use the Design Canvas for laying out a layered image, using the Reverse and Crop tools, and using the Type tool. The Design Canvas is a flattened view of the layers of your image. This flattened view allows you to use the tools that are most convenient for you and is a great way to draft a layout, even if your final image will be three-dimensional. Photoshop's Edit Menu contains various commands, including the various selection tools and their toolboxes. Using these tools gives you great control over your images. The Type tool is one of several graphic design tools in Photoshop. This tool is a font drop-down tool, making it useful for creating text. The Type tool can be used to create text, create a graphic symbol, select and copy a graphic symbol from another image, and to create a graphic symbol from custom text. Use the Type tool in three ways: First, type any text at the size and style you want. Or you can create text with the Type tool's built-in styles, which are predefined graphic symbols such as a boxed text. Next, type text over an image to create a graphic symbol. However, you must first convert the image to a compatible file type, such as GIF, TIF or PNG. After that, when you use the Type tool over the image, Photoshop converts your text to graphic symbols, saving your time. Finally, select your graphic symbol from the

### **Adobe Photoshop 2022 (Version 23.0) Crack+ License Key Download**

Installing Photoshop Elements on Linux Install Photoshop Elements on Linux We can install Photoshop Elements on any Linux distribution that is supported by Adobe, such as Ubuntu, Debian, and others. Step 1. Install Photoshop Elements on Linux The first thing we need to do is make sure we have the right software installed on our machine. If we did not install the Adobe Creative Cloud yet, we need to do that first. Here is how to do that. Download Adobe Creative Cloud For Linux Install the Creative Cloud on Ubuntu, Linux Mint or other supported distributions Once installed, launch Photoshop Elements and log into the account. When logged in, we can click on the icon to load the program. How to install Photoshop Elements on Ubuntu Open the package manager and install the "adobe-photoshopinstaller" package Step 2. Install Adobe Creative Cloud on Ubuntu Open the software manager and search for the package for Ubuntu 16.04 and later (The package name may be different in your OS) Step 3. Install Photoshop Elements on Ubuntu If this is the first time you are installing Photoshop Elements, you will get to this step. If you are updating your Adobe Creative Cloud, you should be at this step. If you are updating your Adobe Creative Cloud, click on "Advanced" and change the "Archive location" for the update to "Yes". Then click on "Install" and follow the instructions. If you are installing Photoshop Elements for the first time, go to "Installing". Step 4. Use Photoshop Elements Launch the program when you are done. Go to File > New to create a new image or open an existing one. Click on File > Open to load an image on the computer. You may need to install drivers or libgimp2.0 to access Photoshop Elements on your Linux machine. Step 5. Keyboard shortcuts and menu shortcuts One of the things that make Photoshop Elements great is its ability to open files from the filesystem and from the internet without you having to change the application. Go to "File" and click on "Open" and then change the "Open" option to "File". Now go to File > Open and click on a file or image from a681f4349e

## **Adobe Photoshop 2022 (Version 23.0) Crack With License Key Free X64 (April-2022)**

The Crop tool allows you to remove a section of an image. In this tutorial, you learn how to create vector shapes. The Gradient Tool allows you to apply gradients to images. The Healing Brush is used to correct minor imperfections on an image. These are all very useful tools; however, you'll soon find out that there's a plethora of Photoshop tools to choose from. Many users find that their new brushes end up being a nuisance, and they're forced to have to work with a brush that no longer fits what they're looking to achieve. Let's take a look at the steps it takes to complete this project, along with some explanations and tips along the way: 1. Once you've opened your image, make sure that you're in "Replace pixels" mode. This will allow you to paint and erase a texture, which will save time and ink. 2. Create a new layer by pressing Ctrl + Shift + N. 3. Press "X" to close the dialog box and save the layer's name. 4. Go to Filter > Distort > Pencil Sketch. 5. Apply the effect to the entire image, without holding down the Shift key and without moving the layer. 6. Use the Brush tool to paint on the image in a pattern resembling a texture. 7. Press Ctrl + Shift + U to access the "Unlock tools" dialog box, which will allow you to access more tools. 8. Choose a brush with a similar texture as the one you just painted, and clear the "Smudge" box from the top of the dialog box. 9. Select a color. 10. Press Alt + D to desaturate the color. 11. Press the Brush Tool to brush the color into a pattern. 12. Use the Bucket Fill tool to fill the area with this color. 13. Merge the two layers together by pressing Ctrl + Alt + G. 14. Use the Eraser tool to erase any areas of the image that need to be repainted. 15. Use the Gradient Tool to add a gradient to the areas of the design that need an accent. 16. Add any other effects, such as grain, noise, and so on, to the image. 17. Use the Brush Tool to paint on the image in the manner of

### **What's New in the?**

1. \*\*Choose Brush Preset: 3D from the Brush Preset menu (Figure 3-1)\*\* You can choose a brush preset based on its type of use. 3D brushes include the following types: - \*\*Global\*\* brushes: Find and apply a color and texture to other areas of the image. - \*\*Auto\*\* brushes: This type of brush allows you to paint with the most commonly used settings. - \*\*Morph\*\* brushes: These brushes morph from one color to another. This is great for painting abstract patterns. You can alter the strength of the brush and the rate at which the brush changes colors. To morph a brush, click and drag in an area of your image, and the brush changes to a new set of colors, and then you can drag the brush to another area. Figure 3-1: Choose a brush preset from the Brush Preset menu. \*\*Figure 3-1:\*\* Choose a brush preset from the Brush Preset menu. To use this setting, select the Global, Auto, or Morph brush preset. In the Brush Preset menu, press the Q key to return to the Brush Preset menu. 2. \*\*Select the brush.\*\* Figure 3-2: Select the brush you want

### **System Requirements:**

Minimum: OS: Windows XP, Windows Vista, Windows 7 Processor: Pentium III or AMD Athlon Memory: 128 MB RAM Video: Nvidia Geforce or AMD Radeon X800 or greater DirectX: Version 9.0 Recommended: Processor: Athlon X2 Memory: 256 MB RAM Video: Nvidia Geforce or AMD Radeon X850 or greater Minimum

#### Related links:

[https://www.plori-sifnos.gr/adobe-photoshop-2021-version-22-1-1-crack-keygen-torrent-activation-code-free](https://www.plori-sifnos.gr/adobe-photoshop-2021-version-22-1-1-crack-keygen-torrent-activation-code-free-download-for-windows/)[download-for-windows/](https://www.plori-sifnos.gr/adobe-photoshop-2021-version-22-1-1-crack-keygen-torrent-activation-code-free-download-for-windows/)

<https://fumostoppista.com/photoshop-cs5-crack-with-serial-number-latest/>

<http://www.louxiran.com/photoshop-2022-version-23-1-for-pc/>

<https://thebakersavenue.com/adobe-photoshop-2020/>

<http://micg-adventist.org/2022/07/01/photoshop-cc-2015-version-18-serial-number-free/>

<http://www.simonefiocco.com/?p=20564>

<https://bestwaytofreedom.com/photoshop-2021-version-22-4-3-for-windows-latest/>

<https://ayoikut.com/advert/adobe-photoshop-cc-2014-key-generator-free-2022/>

<https://www.onegripp.com/wp-content/uploads/2022/06/qenepadd.pdf>

<https://www.careerfirst.lk/sites/default/files/webform/cv/yonlaur834.pdf>

<https://keralaproperties.net/wp-content/uploads/2022/07/latgra.pdf>

<http://angkasydney.org/photoshop-2020-version-21-crack-with-serial-number-keygen-for-lifetime-download-x64/> [http://www.grisemottes.com/wp-content/uploads/2022/07/Photoshop\\_CC\\_Free\\_Download\\_April2022.pdf](http://www.grisemottes.com/wp-content/uploads/2022/07/Photoshop_CC_Free_Download_April2022.pdf) [https://ictlife.vn/upload/files/2022/07/BxrNaMjjAskPbH1zd1KQ\\_01\\_b64a7a3316a6c9d1bcdaa41090f53f28\\_file.p](https://ictlife.vn/upload/files/2022/07/BxrNaMjjAskPbH1zd1KQ_01_b64a7a3316a6c9d1bcdaa41090f53f28_file.pdf) [df](https://ictlife.vn/upload/files/2022/07/BxrNaMjjAskPbH1zd1KQ_01_b64a7a3316a6c9d1bcdaa41090f53f28_file.pdf)

<http://yorunoteiou.com/?p=560551>

[http://shaeasyaccounting.com/wp-content/uploads/2022/06/Adobe\\_Photoshop\\_2021\\_Version\\_2243.pdf](http://shaeasyaccounting.com/wp-content/uploads/2022/06/Adobe_Photoshop_2021_Version_2243.pdf)

[http://www.momshuddle.com/upload/files/2022/06/Gl7xrSMzyNqTBiGIiyoN\\_30\\_edf8e79d4977088d1ccf9e3aa1a6](http://www.momshuddle.com/upload/files/2022/06/Gl7xrSMzyNqTBiGIiyoN_30_edf8e79d4977088d1ccf9e3aa1a60725_file.pdf) [0725\\_file.pdf](http://www.momshuddle.com/upload/files/2022/06/Gl7xrSMzyNqTBiGIiyoN_30_edf8e79d4977088d1ccf9e3aa1a60725_file.pdf)

<https://hhinst.com/advert/photoshop-2021-version-22-4-3-keygenerator-free-download-latest-2022/> <https://www.mybeautyroomabruzzo.com/wp-content/uploads/2022/07/kavgen.pdf>

<https://mynaturalhomecuresite.com/adobe-photoshop-cc-2015-version-16-crack-exe-file-activation-free-latest/>